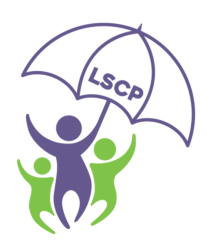

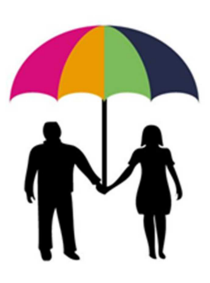

## Registering Taxi Driver E-Learning Courses - New User.

The instructions from page 1 to page 2 are for taxi drivers who **do not** currently have a user name and password with the Lincolnshire Safeguarding Children Partnership and Adults Boards.

The instructions from page 3 onwards are for requesting both e-learning once logged in to your Learner Record.

- 1. Visit the Lincolnshire Safeguarding Children Partnership website: https://pre.lincolnshire.gov.uk/childcare-family-support/lscp
- 2. Click on the Training link: Lincolnshire  $O_{S}$ Search  $\bullet$  My Account  $\equiv$  Menu Working for Home > Childcare and family support > Lincolnshire Safeguarding Children Partnership Lincolnshire Safeguarding Children Partnership f.

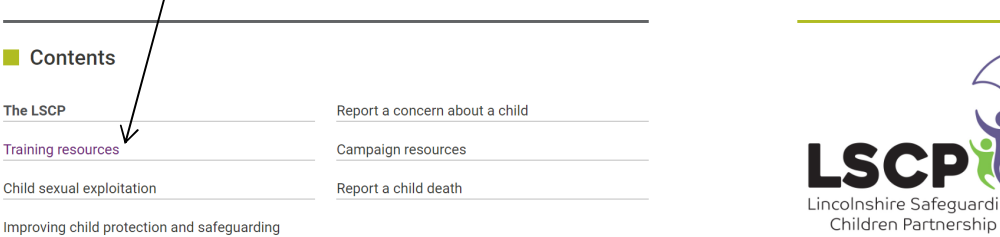

3. Click on the New User Login link to be taken to the registration page to obtain a new learner Record and log in details:

o The direct URL link is: https://safeguardinglincolnshire.vc-enable.co.uk/register

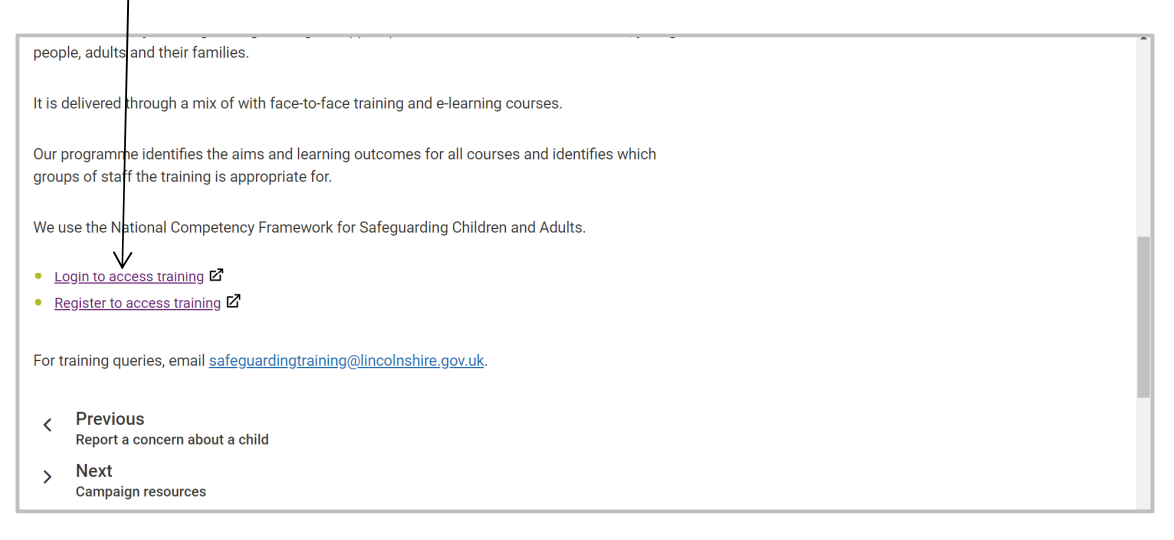

4. Fill in the fields marked with a \* :

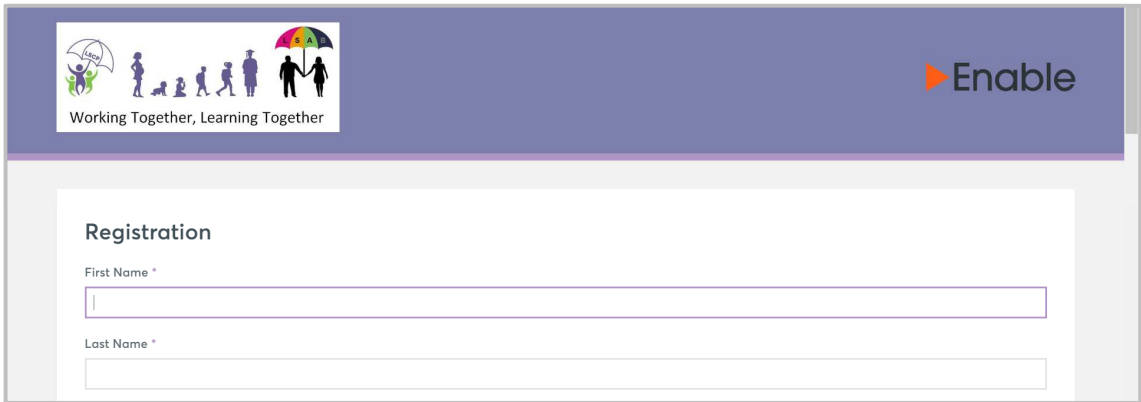

- 5. Select your groups from the list:
	- o The list is long and may take a few minutes to load. Or you can type the word **Taxi** into the search box.

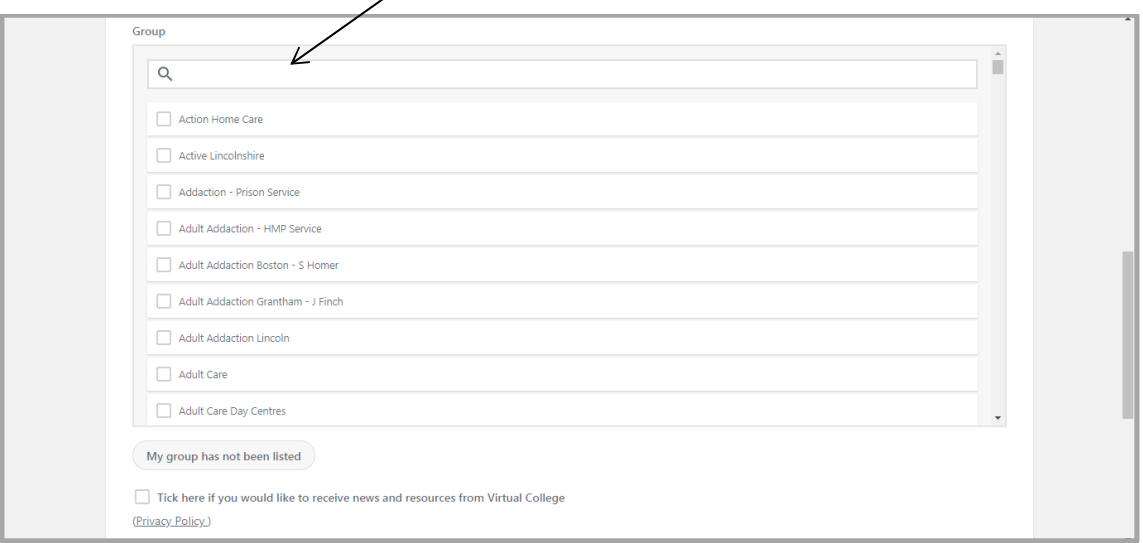

6. Click in the I'm Not A Robot box and then Register at the bottom of the screen to finish:

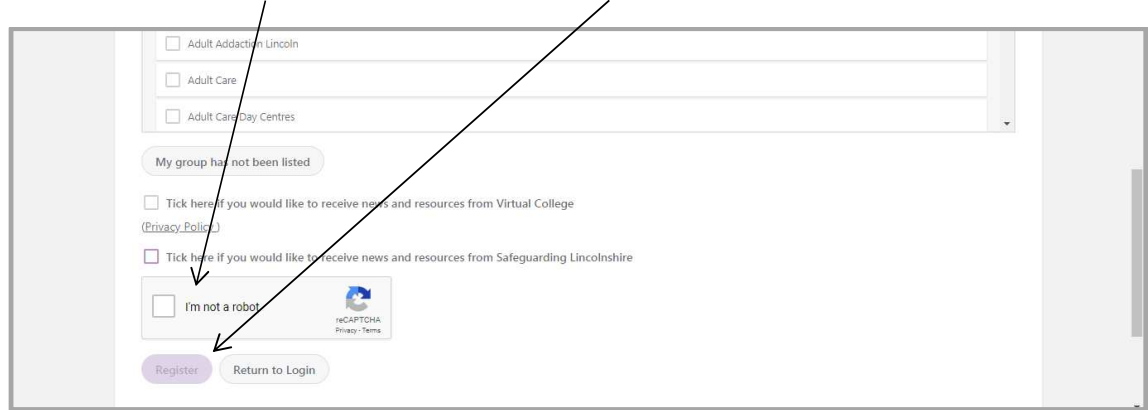

An automatic email will be sent with your log in details. It may take several minutes to come through and please be sure to check your spam/junk inbox.

Please do not re-register if you already have a Learner Record. If you are unsure as to whether you have a Learner Record please contact safeguarding\_training@lincolnshire.gov.uk with as much detail as possible so the team can locate any previous Learner Records.

Registering Lincolnshire Taxi Driver Training Courses - When Log In Details have been received.

1. Log in at https://safeguardinglincolnshire.vc-enable.co.uk

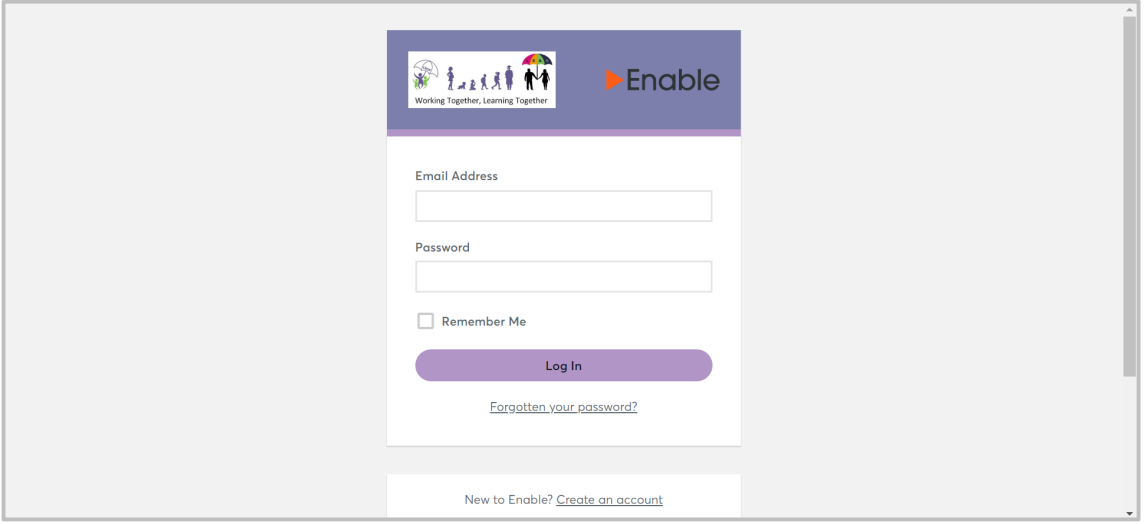

2. Once logged in click on the Learning tile to request e-Learning:  $\overline{I}$ 

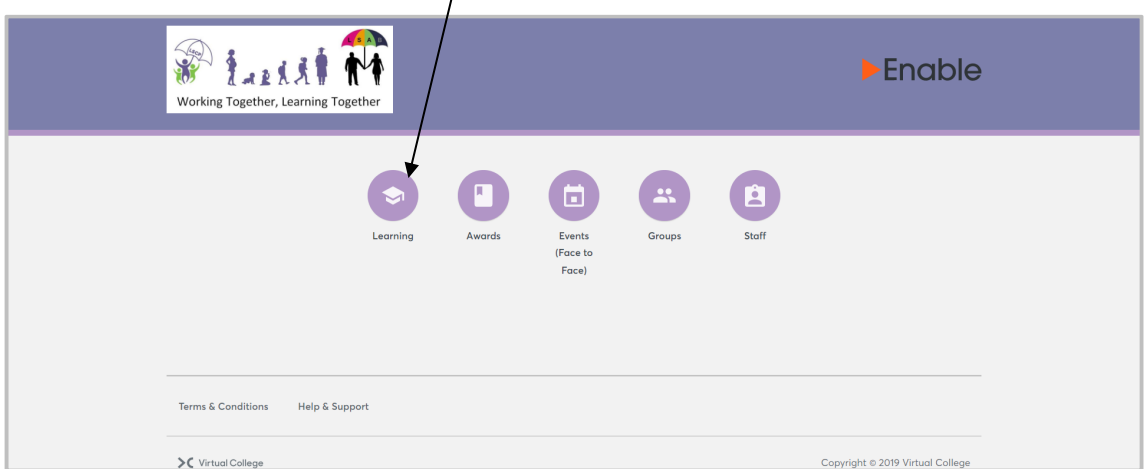

3. You will first see the Active Learning. This may appear blank if you have no unfinished elearning.

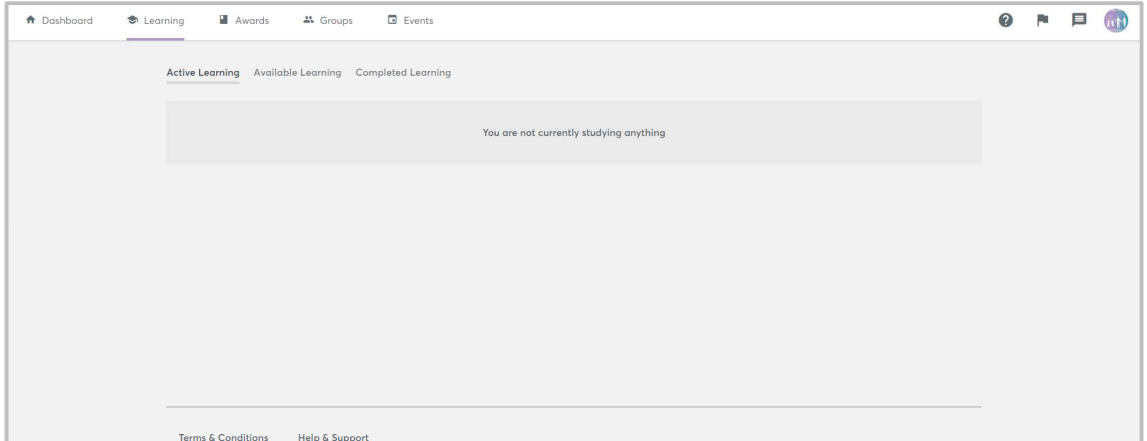

4. Click on the Available Learning link:

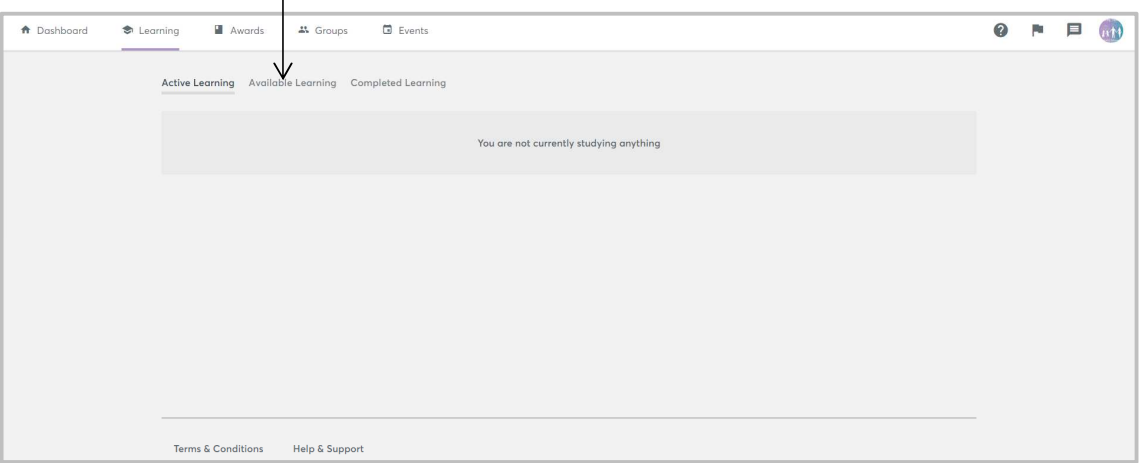

- 5. Click Start on the e-learning course you require:
	- o **Introduction to Safeguarding Everyone in Lincolnshire Protecting Children, Young People and Adults at Risk** 
		- o **Taxi Driver Tackling Child Exploitation e-learning course**
		- o Please note only one course can be requested at a time.

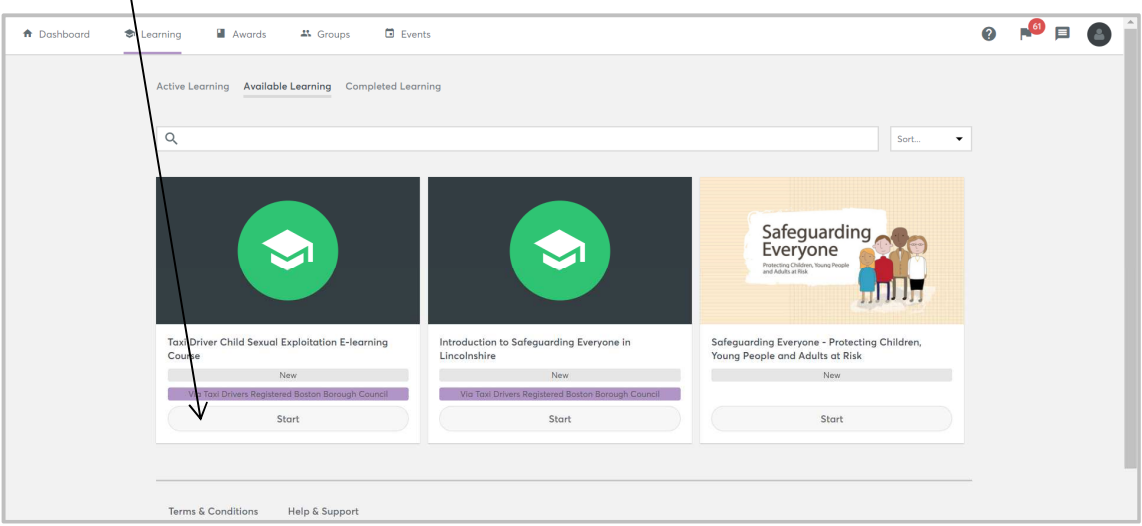

6. Read the description to make sure it is the correct course and click Start:

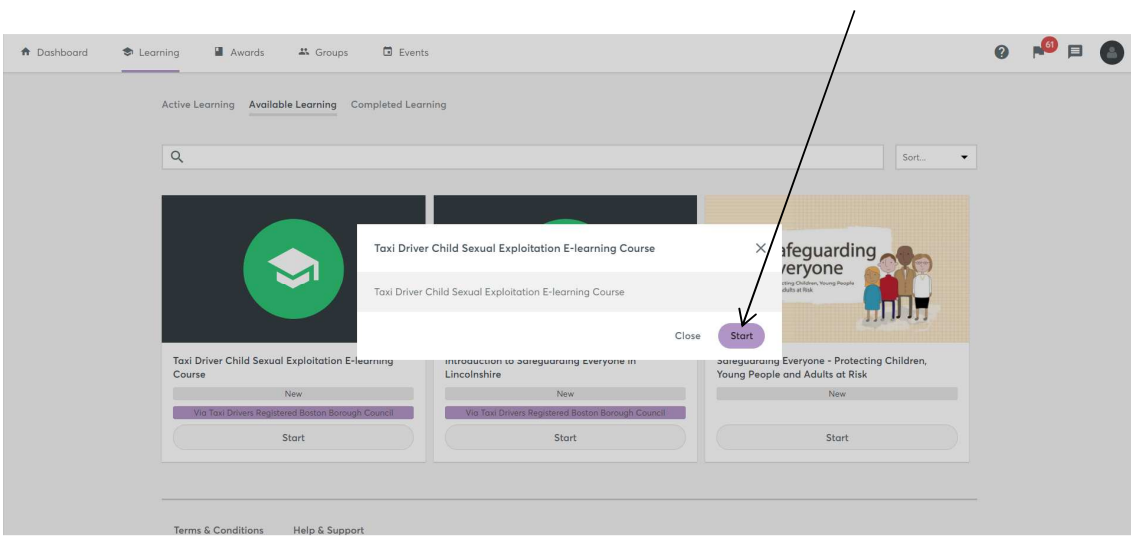

7. This page shows what modules have to be completed in order to finish the course. Click start to begin and follow the onscreen prompts:

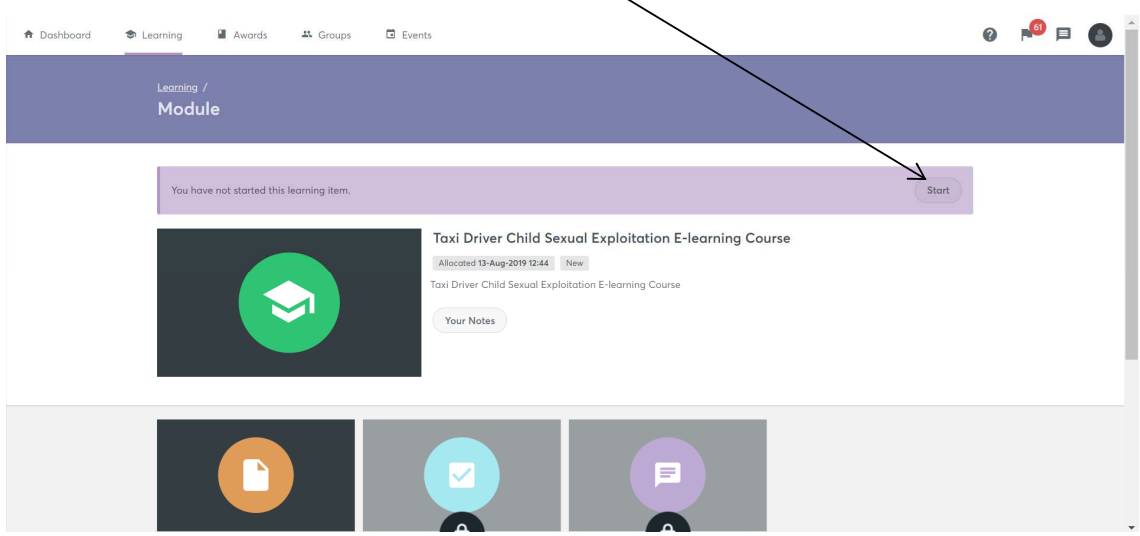

The evaluation will become available once the main modules have been completed.

The Certificate will become available once the evaluation has been completed.

Repeat this process for each course.

## **Important Information & Rules for E-Learning.**

## **Rules**

- Participants agree to complete their e-learning course within the four week deadline. If more than one course is requested they must still be completed within four weeks.
- If any e-learning course is not completed within the 4 weeks then the Learner will be charged **£35**. An invoice will be sent to the address held on their Learner Record.
	- o After this time the account will be archived, deleting any progress already made. Learners will then have to contact safeguarding training@lincolnshire.gov.uk in order for the Learner Record to be re-instated and start their training from the beginning. If the account contains previously completed training then the course will be removed but the account will remain.
- If participants cannot complete within the timescale then they are to notify Lincolnshire Safeguarding Children Partnsership Training team on safeguarding\_training@lincolnshire.gov.uk

## **Important Information**

- Registration is an automatic process. If you have not received log in details please check your junk/spam email boxes before enquiring.
- Queries sent to the safequarding training@lincolnshire.gov.uk email address can take up to 3 working days to be answered. It is monitored on a part time basis.
- Most e-learning courses require that you have version 7 or above of Adobe Flash Player on the computer you are using to complete your training. Please enquire with your organisation's IT support to ensure you have this. If you do not have access to IT support please try the following web page link: http://www.vc-tms.co.uk/vc/compatibility\_check.asp Should you require the player please go to following web page:

http://get.adobe.com/flashplayer/

- o Please note Apple Devices running Apple OS will not support Adobe Flash Player. However e-learning courses are being converted so they display correctly on all electronic devices.
- o For technical queries please contact customersupport@virtualcollege.co.uk